*TECNOLOGÍA* 

 $\overline{a}$ 

 **PRÁCTICA DE INTERNET – BÚSQUEDA DE INFORMACIÓN**

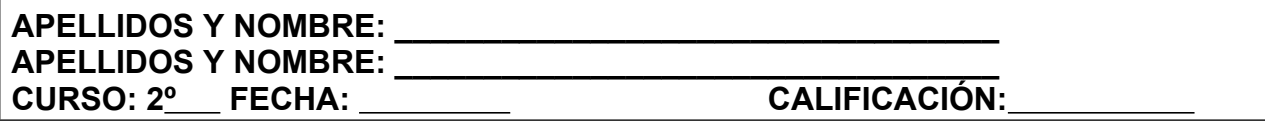

Te proponemos ahora que realices una búsqueda de información sobre el **Camino de Santiago.** Debes seguir el siguiente proceso y cumplir las condiciones que se indican:

## **PROCESO DE TRABAJO Y CONDICIONES:**

## *Desarrollo*

- 1. Deberás recopilar y ORGANIZAR la información encontrada utilizando exclusivamente internet.
- **2.** Comienza escribiendo la palabra clave *Camino* y *Santiago* en el buscador que emplees. Otra opción es escribir la frase completa entre comillas: *"Camino de Santiago".*
- 3. A continuación, visita algunas páginas de las encontradas por el buscador.
- **4.** De cada página que visites, almacena el texto, las imágenes, etc. que creas más relevantes para tu trabajo. Además, debes almacenar algunas páginas que utilices por si quieres volver a leerlas más adelante. Ten en cuenta también que algunos buscadores permiten buscar imágenes con la temática elegida. Por ejmplo, en Google existe una pestaña llamada **Imágenes**; si pulsamos sobre ella y escribimos las palabras clave, nos devolverá las imágenes que ha encontrado.
- 5. Puedes seleccionar el texto en el navegador, copiarlo y luego pegarlo en el procesador de textos. Para guardar las imágenes crea una carpeta en tu disco duro con el nombre Santiago.
- 6. A contiuación pulsa, desde el navegador, con el botoón derecho del ratón sobre la imagen que te interesa y elige, dentro del menú contextual que aparece, la opción *Guardar imagen como.* Habitualmente, las imágenes almacenadas en una página web tienen la extensión gif o jpg.
- 7. Más tarde, estas imágenes podrán ser insertadas fácilmente en un procesador de textos.

## *Qué debes buscar:*

Para organizar la información recogida elabora un documento sobre el *Camino de Santiago* con el procesador de textos. En él debes recoger la siguiente información:

- Descripción del Camino de Santiago.
- Algún mapa con el trazado del Camino.
- Consejos para quienes deseen recorrer el camino a pie, a caballo o en bicicleta.
- Direcciones URL de algunas páginas web visitadas.

## *Presentación de los resultados:*

Para elaborar el documento final:

- 1. Abre el procesador de textos y elige la opción *Nuevo* del menú *Archivo*. Luego guárdalo con el nombre **Santiago.**
- 2. Abre el documento en el que has guardado la información mientras realizabas la búsqueda en internet.
- 3. Organiza el documento llamado **Santiago** con títulos.
- 4. Escribe el texto y dale el formato adecuado utilizando:
	- Tipo de letra Arial, negrita y tamaño 14 para los títulos y tipo Arial, normal y de tamaño 12 para el texto.
	- Utiliza estilo *cursiva* para los títulos y normal en el texto.
- 5. Inserta algunas de la imágenes que has guardado al realizar la búsqueda. (Menú I*nsertar,* I*magen*, *Desde archivo*). Recuerda ir guardando el documento cada cierto tiempo.
- 6. Cuando el documento esté acabado, haz una revisión ortográfica automática. A continuación, imprime una copia con calidad de boceto y realiza algunas correcciones sobre el papel
- 7. Finalmente, cuando el documento ya esté corregido, imprime una copia con mejor calidad.
- 8. Encarpeta el documento y entrégalo en la fecha que te indique tu profesor.

Nota: este es el proceso que debes seguir siempre que realices un trabajo sobre cualquier tema.